# **JOY SR 5DO | EC AO2DO | EC 3AO RS485 Modbus**

Elektronisches Fancoil Thermostat (ab Version 2.6.x)

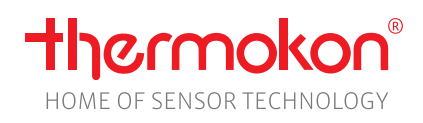

### **Datenblatt**

Technische Änderungen vorbehalten Stand: 02.02.2024 • A127

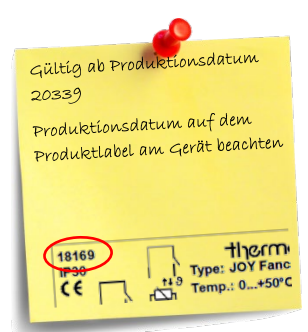

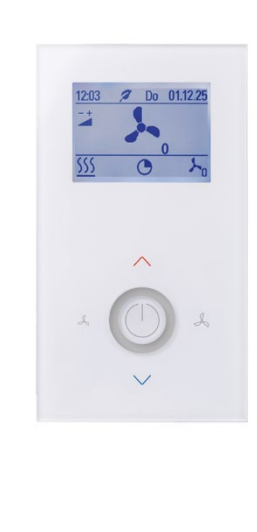

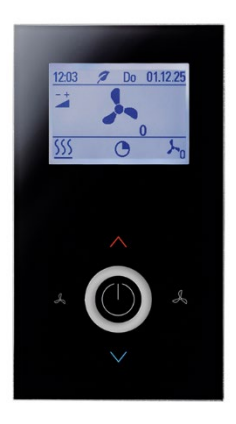

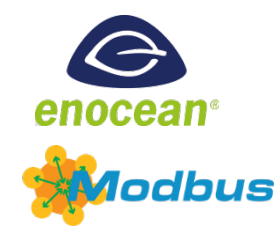

# **» ANWENDUNG**

### **JOY SR Fancoil 5DO RS485 Modbus (85..260 V ~)**

Fancoil Thermostat zur Ansteuerung eines 3-stufigen Lüfters. Es ist für Gebläsekonvektoren mit 2- und 4-Rohrsystemen ausgelegt. Mit dem modernen Design kombiniert das Gerät ein 2,5" LCD Display mit einer Touch-Oberfläche. Über die Parameter lassen sich 3 Zeitkanäle mit jeweils 4 Zeitabschnitten einstellen. Das Gerät ist konzipiert für die Montage in einer Unterputzdose.

### **JOY SR Fancoil EC AO2DO RS485 Modbus (85..260 V ~)**

Fancoil Thermostat zur Ansteuerung von Gebläsekonvektoren mit EC Lüftern. Es ist sowohl für 2- und 4-Rohrsystemen geeignet. Es besitzt 2 Relais und 1 Analogausgang 0-10V (Heizventil, Kühlventil und EC-Lüfter). Mit dem modernen Design kombiniert das Gerät ein 2,5" LCD Display mit einer Touch-Oberfläche. Über die Parameter lassen sich 3 Zeitkanäle mit jeweils 4 Zeitabschnitten einstellen. Das Gerät ist konzipiert für die Montage in einer Unterputzdose.

### **JOY SR Fancoil EC 3AO RS485 Modbus (24 V ~/=)**

Fancoil Thermostat zur Ansteuerung von Gebläsekonvektoren mit EC Lüftern. Es ist sowohl für 2- und 4-Rohrsystemen geeignet. Es besitzt 3 Analogausgänge 0-10V (EC-Lüfter, Heizventil und Kühlventil). Die Heiz-und Kühlventilgausgänge können auch für 6-Wege-Ventile verwendet werden. Mit dem modernen Design kombiniert das Gerät ein 2,5" LCD Display mit einer Touch-Oberfläche. Über die Parameter lassen sich 3 Zeitkanäle mit jeweils 4 Zeitabschnitten einstellen. Das Gerät ist konzipiert für die Montage in einer Unterputzdose.

### **» SICHERHEITSHINWEIS – ACHTUNG**

Ferner gelten

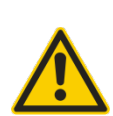

Der Einbau und die Montage elektrischer Geräte (Module) dürfen nur durch eine autorisierte Elektrofachkraft erfolgen. Das Gerät ist nur für die bestimmungsgemäße Verwendung vorgesehen. Ein eigenmächtiger Umbau oder eine Veränderung ist verboten! Die Module dürfen nicht in Verbindung mit Geräten benutzt werden, die direkt oder indirekt menschlichen, gesundheitsoder lebenssichernden Zwecken dienen oder durch deren Betrieb Gefahren für Menschen, Tiere oder Sachwerte entstehen können. Der Anschluss von Geräten mit Stromanschluss darf nur bei freigeschalteter Anschlussleitung erfolgen!

**VORSICHT! Gefahr eines Stromschlages! Im Inneren des Gehäuses können sich spannungsführende Teile befinden. Insbesondere bei Geräten im Netzspannungsbetrieb (normalerweise zwischen 90 und 265 V) kann eine Berührung spannungsführender Teile Körperverletzungen zur Folge haben.**

- Gesetze, Normen und Vorschriften
	- Der Stand der Technik zum Zeitpunkt der Installation
	- Die technischen Daten sowie die Bedienungsanleitung des Gerätes

# **» PRODUKTPRÜFUNG UND-ZERTIFIZIERUNG**

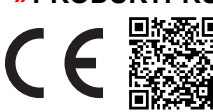

#### **Konformitätserklärung**

Erklärungen zur Konformität der Produkte finden Sie auf unserer Webseite <https://www.thermokon.de/direct/categories/joy-fancoil>

# **» ENTSORGUNGSHINWEIS**

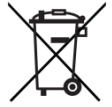

Das Symbol der durchgestrichenen Mülltonne weist darauf hin, dass das Produkt bzw. entnehmbare Batterien nicht über den Haus- oder Gewerbemüll entsorgt werden dürfen. Innerhalb der EU sind Sie gesetzlich verpflichtet das Produkt einer getrennten, geeigneten Entsorgung gem. den nationalen Gesetzen Ihres Landes zuzuführen. Alternativ wenden Sie sich an Ihren Lieferanten oder an die Thermokon Sensortechnik GmbH. Weitere Informationen finden Sie unter[: www.thermokon.de](http://www.thermokon.de/)

### **» MONTAGEHINWEISE RAUMSENSOREN**

Die Genauigkeit der Raumsensoren wird neben den technischen Spezifikationen durch die Positionierung und Montageart beeinflusst.

#### **Bei Montage zu Beachten:**

- Unterputzdose (falls vorhanden) abdichten.
- Montageort, Zugluft, Wärmequellen, Strahlungswärme oder direkte Sonneneinstrahlung können die Messwerterfassung beeinflussen.
- Baustoffspezifischen Eigenschaften des Montageorts *(Ziegel-, Beton-, Stell-, Hohlwände, …)* können die Messwerterfassung beeinflussen. *(z.B.: Beton nimmt langsamer die Temperaturveränderung innerhalb eines Raumes an als Wände in Leichtbauweise)*

#### **Montage wird nicht empfohlen in…**

- Zugluft (z.B.: direkte Nähe zu Fenster / Türen / Lüfter …),
- direkter Nähe von Wärmequellen,
- direkte Sonneneinstrahlung
- Nischen / zwischen Möbeln / …

### **» MONTAGEHINWEISE**

Hohlwanddosen sollen nach der Montage durch den Wandbelag abgedeckt werden, da der auf der Wand liegende Stützrand der Hohlwanddose seitlich unter dem Gerät sichtbar bleibt. Ggf. weiße Hohlwanddosen (z.B. Kaiser 9063-77) verwenden.

### **» ANWENDERHINWEISE**

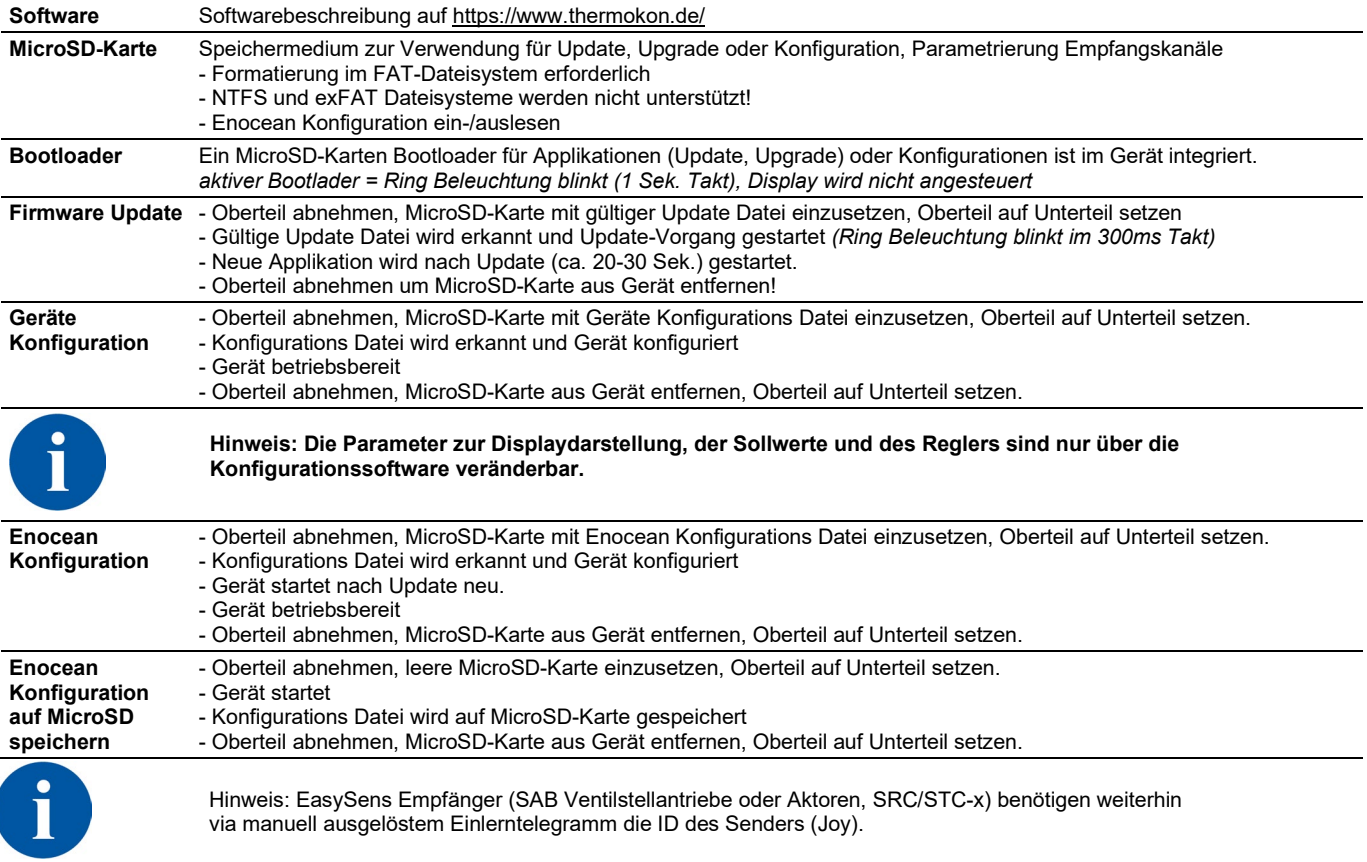

### **» HINWEISE ZUR UPDATE FUNKTION**

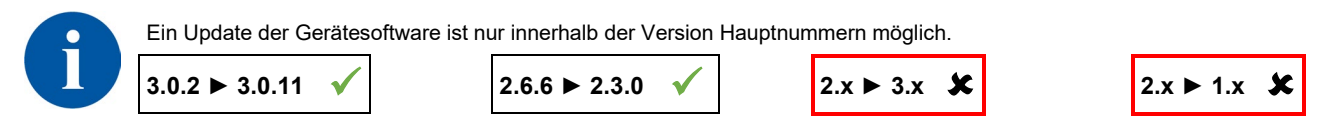

# **» TECHNISCHE DATEN**

### **»JOY Fancoil 5DO | JOY Fancoil EC AO2DO | JOY Fancoil EC 3AO**

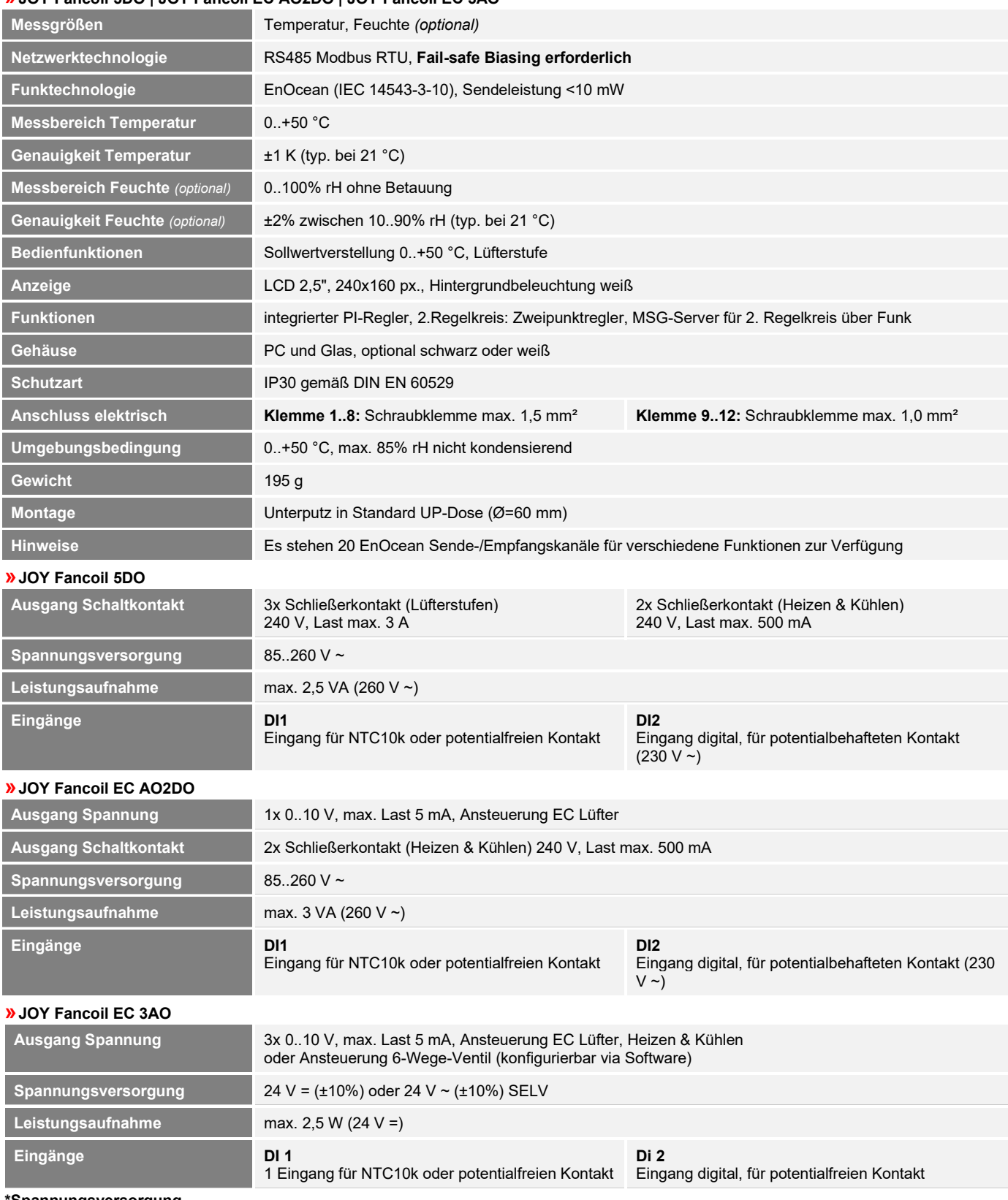

### **\*Spannungsversorgung**

Werden mehrere Bus-Geräte von einer 24V AC-Spannung versorgt, ist darauf zu achten, dass alle "positiven" Betriebsspannungeingänge (+) der Feldgeräte miteinander verbunden sind, sowie alle "negativen" Betriebsspannungseingänge (-) = Bezugspotential miteinander verbunden sind (phasengleicher Anschluss der Feldgeräte).

Bei Verpolung der Versorgungspannung an einem der Feldgeräte würde über diese ein Kurzschluss der Versorgungspannung erzeugt. Der somit über dieses Feldgerät fließende Kurzschlussstrom führt zur Beschädigung dieses Gerätes.

#### **Achten Sie daher auf die korrekte Verdrahtung.**

# **» KONFIGURATION VIA UCONFIG | MICROSD-KARTE ODER MODBUS**

#### **Konfigurationssoftware:**

*uConfig | für die Nutzung der Konfigurationssoftware uConfig ist Windows 10 erforderlich*

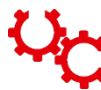

Das JOY Raumthermostat kann mit Hilfe der uConfig Konfigurationssoftware parametriert werden. Mit einer SD-Karte wird die erstellte Konfigurationsdatei in das Gerät übertragen. Bei BUS-Geräten kann zusätzlich über die BUS-Schnittstelle eine Live-Konfiguration durchgeführt werden.

Der Installer für die Konfigurationssoftware ist im Downloadbereich auf unserer Webseite zu finden. Der Installer holt sich alle nötigen Dateien und Plug-Ins von unserem Webserver. In dieser Ausführung ist eine Updatefunktion in der Software integriert. *[Download-Bereich](https://www.thermokon.de/download)*

## **» ANSCHLUSSPLAN**

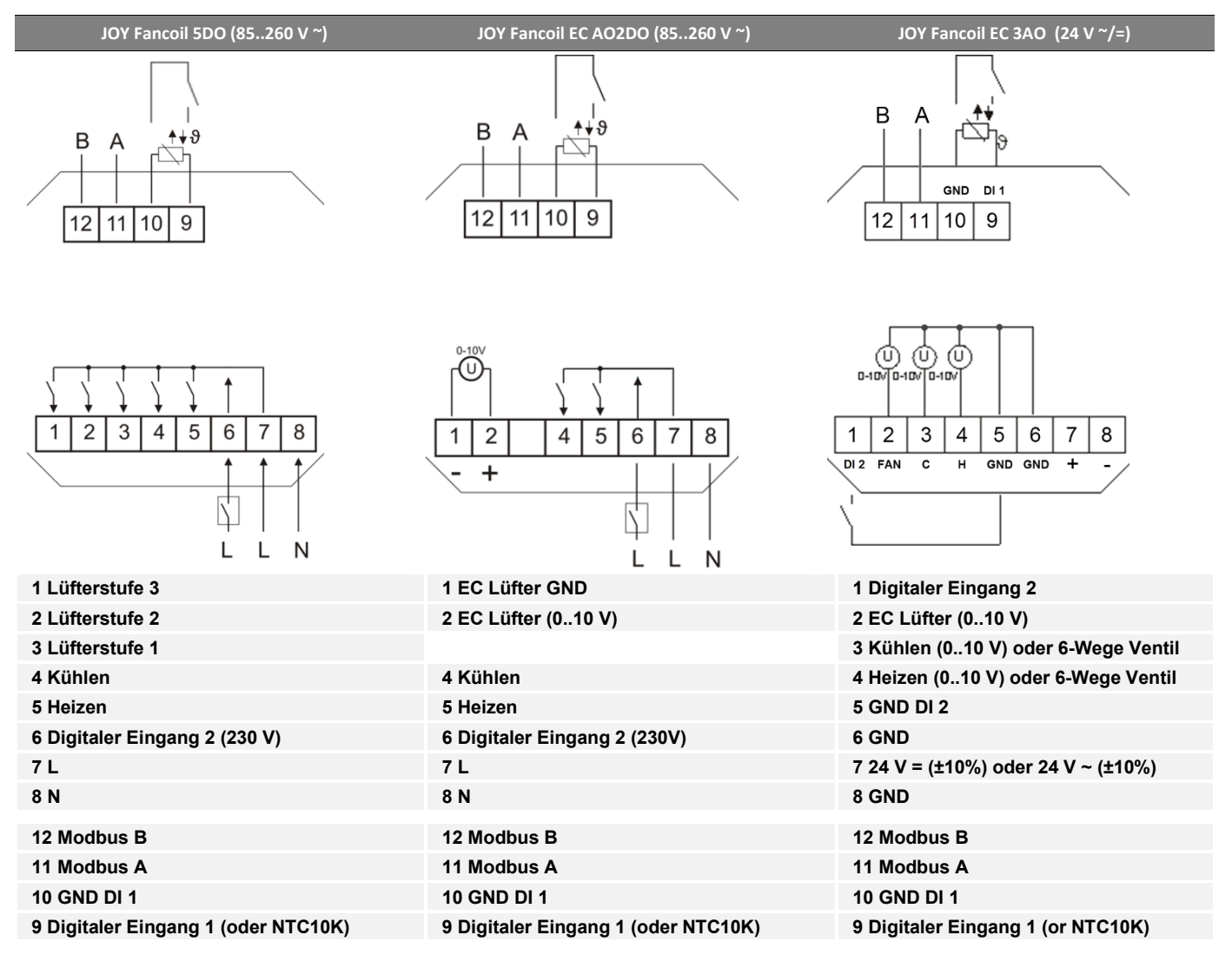

**Hinweis**: Eine Parallelschaltung der potentialbehafteten Eingänge ist nicht erlaubt!

Ist die Betriebsart (Change-Over DI) von mehreren Geräten von einem Kontakt zu schalten, so ist der potentialfreie 230V-Eingang zu verwenden *(DI2, nur mit der 230V Variante möglich). Es ist darauf zu achten, dass bei gemeinsam geschalteten Geräten die gleiche Phase verwendet wird.*

# **» FUNKTIONSBESCHREIBUNG – REGLER/LÜFTERSTUFEN**

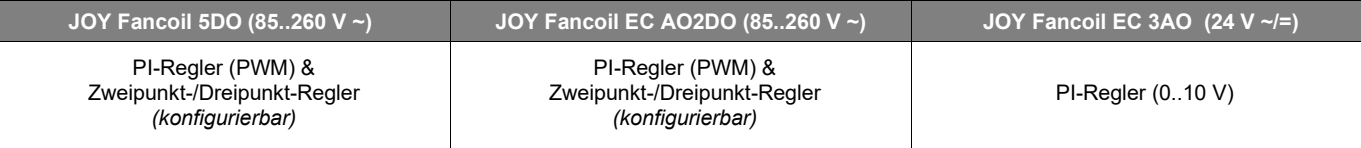

#### **Lüfterstufen (alle Typen)**

Die Lüfterstufen sind im Automatikbetrieb an den Regler gekoppelt. Die Zuordnung der Lüfterstufe zur Regelung (Heizen/Kühlen, nur Heizen, nur Kühlen) ist frei wählbar. Um ein sicheres Anlaufen des Lüfters zu gewährleisten, kann eine Zeitspanne parametriert werden, in der der Lüfter mit Maximum anläuft. Werden ein oder mehrere Zeitkanäle verwendet, wird die Funktion der Lüfteransteuerung bei Konfiguration der Zeitkanäle pro Zeitkanal und pro Abschnitt festgelegt. Der Anwender hat iederzeit die Möglichkeit durch Bedienung am Gerät die Einstellung zu übersteuern. Mit Beginn des nächsten Zeitkanalabschnitts wird die Drehzahl auf den dort konfigurierten Wert gesetzt. Bei einem Präsenzwechsel (belegt↔unbelegt) wird der Lüfter in den Automatikbetrieb versetzt.

#### **Heizen/ Kühlen mit PI-Regler (PWM) (nur 5DO und EC AO2DO)**

Das zeitliche Verhalten des PI-Reglers wird mit den Parametern Xp und Tn festgelegt. Aufgrund des Proportionalanteils reagiert die Stellgröße sofort auf jede Regeldifferenz, während der integrale Anteil erst mit der Zeit zur Wirkung kommt.

**Die resultierende Stellgröße wird als pulsweitenmoduliertes Signal direkt auf die Ausgänge ausgegeben.**

#### **Heizen/ Kühlen mit 2-Punkt-/3-Punktregler (nur 5DO und EC AO2DO)**

Bei einer Temperaturregelung kennt der Zweipunktregler nur die Schaltzustände Heizung EIN und Heizung AUS. Der Dreipunktregler kennt daneben noch den Schaltzustand Kühlen. Wie der Zweipunktregler arbeitet auch der Dreipunktregler mit Schalthysterese.

#### **Heizen/ Kühlen mit PI-Regler (0..10 V) (nur EC 3AO)**

Das zeitliche Verhalten des PI-Reglers wird mit den Parametern Xp und Tn festgelegt. Aufgrund des Proportionalanteils reagiert die Stellgröße sofort auf jede Regeldifferenz, während der integrale Anteil erst mit der Zeit zur Wirkung kommt. Die resultierende Stellgröße wird als analoges 0..10 V Signal direkt auf die Ausgänge ausgegeben.

#### **EC Lüfter im Automatikbetrieb mit PI-Regler (nur EC 3AO und EC AO2DO)**

*(für EC AO2DO mit Zweipunkt-/Dreipunkt-Regler wird der Temperaturbereich zur Ansteuerung des 0..10 V EC-Lüfters separat parametriert)*

**Die Ansteuerung des Lüfters 0..10 V (0..100%) erfolgt proportional zur errechneten Stellgröße des PI-Reglers.**

z.B.: Errechnete Stellgröße: 65% = Ansteuerung des Lüfters 6,5 V Errechnete Stellgröße: 22% = Ansteuerung des Lüfters: 2,2 V

### **EC Lüfter im Handbetrieb mit PI-Regler (nur EC 3AO und EC AO2DO)**

Die Anzahl der Schritte wird auf die Stellgröße von 0..100% linear aufgeteilt (bis zu 5 Schritte (Stufen) über Konfigurationssoftware einstellbar).  $z - B \cdot M_{\text{ov}}$ . Schritte (Stufen) = 5  $Mov$ . Schritte (Stufen) = 3

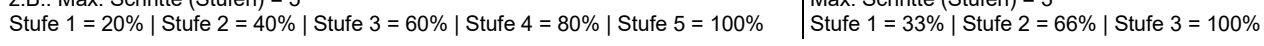

### **» BILDSCHIRM**

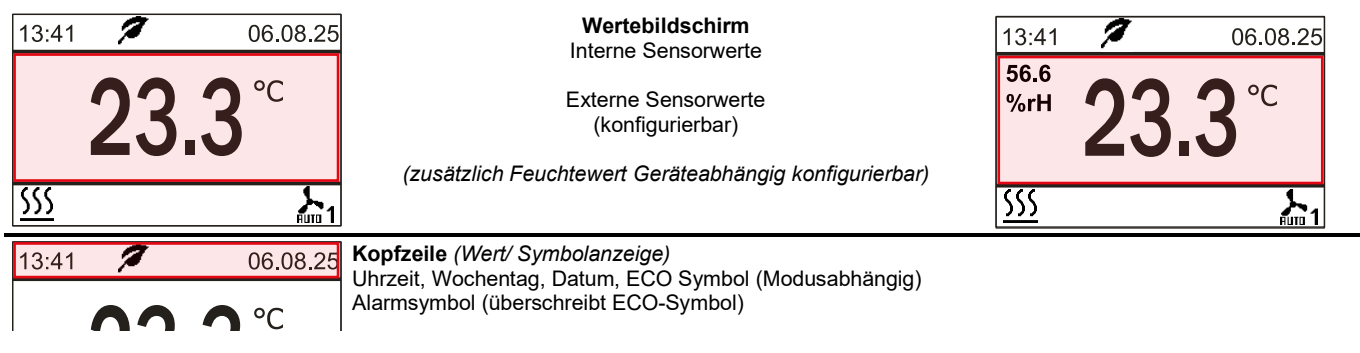

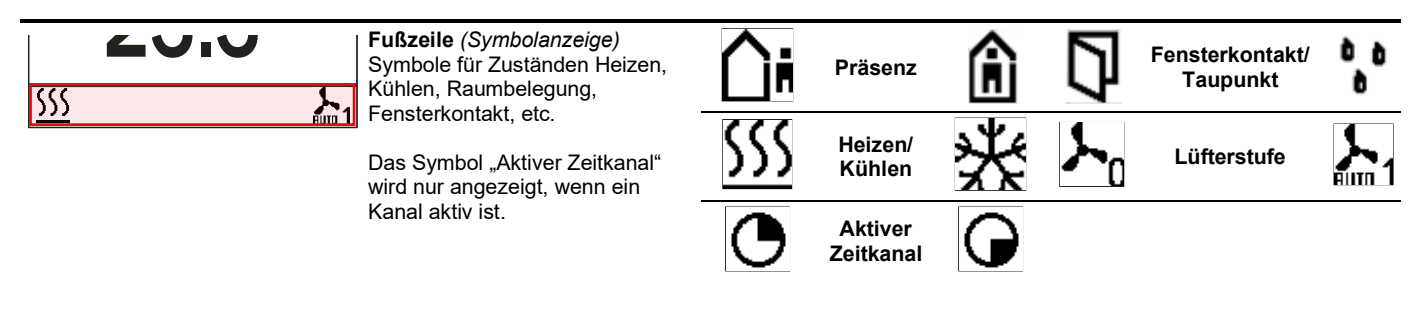

### **» FUNKTIONSBESCHREIBUNG - TASTEN**

Auf der Touch-Oberfläche befinden sich Verstellmöglichkeiten zur Sollwert- und Lüfterstufenregulierung.

#### **Bei jeder Betätigung der Tasten leuchtet der Ring der Power-Taste als Tastenfeedback auf.**

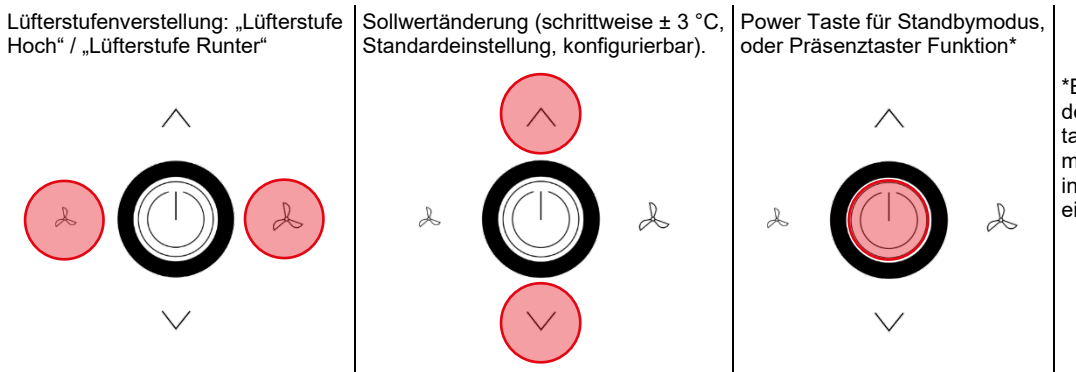

\*Bei gleichzeitiger Verwendung der Power Taste als Präsenztaste muss die Taste für mindestens 3s betätigt werden in allen anderen Fällen reicht eine kurze Betätigung.

**Wird 3 Sekunden lang keine Taste betätigt, so kehrt die Anzeige auf den Hauptbildschirm zurück!**

#### **Standby Modus (nicht kombinierbar mit Keycard-Schalter Funktion)**

Im Standby Modus sind Display und alle Ausgänge ausgeschaltet (Regler deaktiviert). Die Frost- und Hitzeschutzüberwachung bleibt aktiv. **Die Modbusregister können weiterhin ausgelesen werden (z.B. Raumtemperatur).**

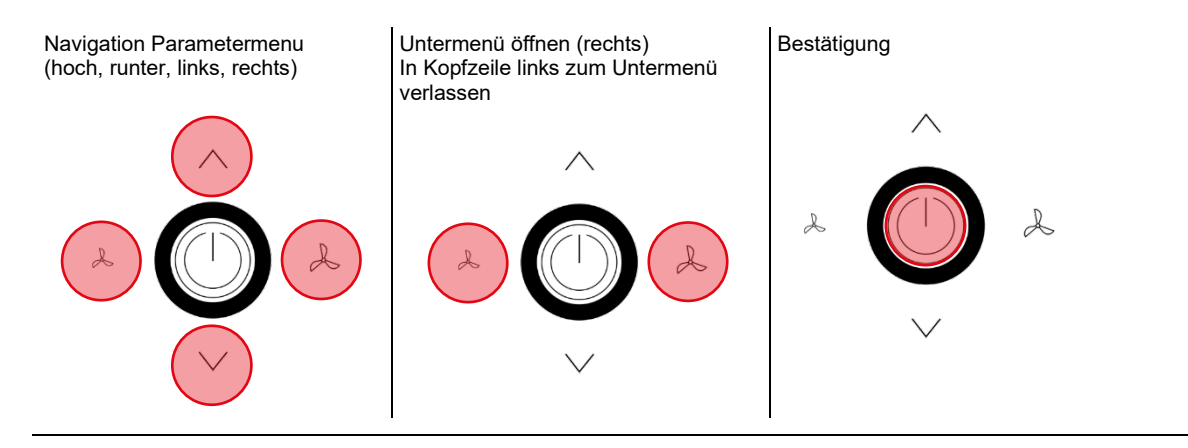

### **» DIAGNOSEMENÜ**

Um in das Diagnosemenü zu gelangen muss man im Startfenster des Parametermenüs die Kopfzeile markieren und dann die EINGABE-Taste drücken. Hier sind diverse Infos, wie Gerätetyp, Software-Version, Stand der Ein- und Ausgänge und Regler-Zustand (Aktuelle Stellgröße), zu finden.

# **» PARAMETER MENÜ – MODBUS SCHNITTSTELLE**

Der Aufruf des Menüs zur Einstellung der Modbus-Parameter erfolgt durch gleichzeitiges Drücken der markierten Tasten "hoch" (A) und "runter" (C) für mind. 5s.

Das Menü ist während der ersten 60 Minuten nach Einschalten der Versorgungsspannung freigeschaltet, so lange das Gerät nicht aktiv in eine Modbus-Kommunikation eingebunden ist. Sobald das Gerät eine gültige an das Gerät adressierte Anfrage einer DDC erhält, wird der Zugriff auf das Menü gesperrt. Ohne gültige Kommunikation wird der Zugriff nach 60 Minuten gesperrt!

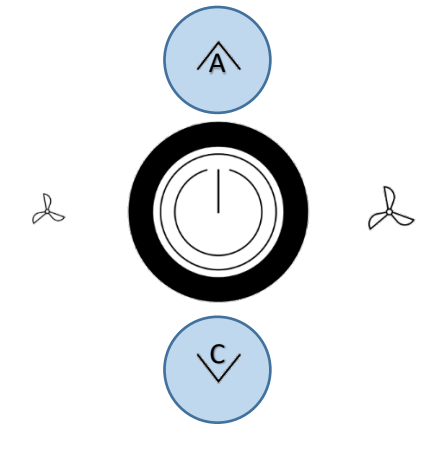

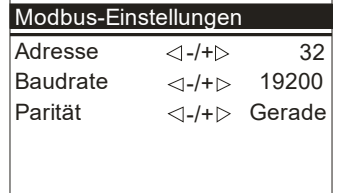

### **Adresse (Standard: 32)** Adresse im Modbus-Netzwerk. Einstellbar sind die Adressen 1-247.

**Baudrate (Standard: 19200)** 9600Bd | 19200Bd | 38400Bd | 57600Bd

**Parität (Standard: Gerade)** Keine | Ungerade | Gerade

# **» KONFIGURATION**

### **» Parametermenü**

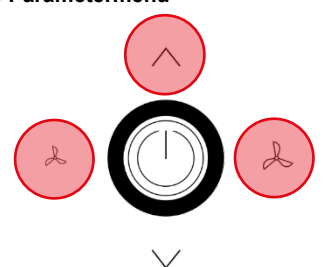

Zugriff auf Parametermenü: Tasten für 3 Sekunden gleichzeitig drücken

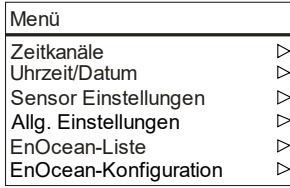

**Erfolgt für 8 Minuten keine Eingabe so wird das Parametermenü automatisch verlassen!**

# **» MENÜ → ZEITKANÄLE**

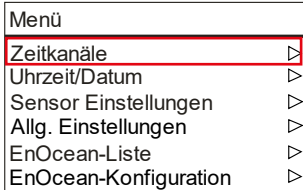

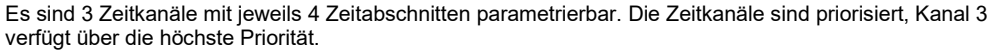

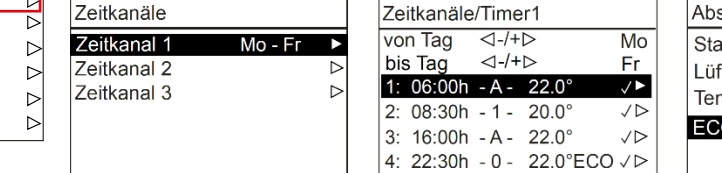

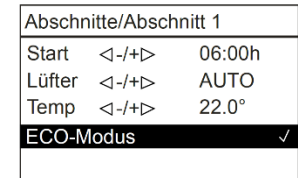

**Zeitkanal** (4 Zeitabschnitte)

Wochentag-Zeitraum Konfiguration ◄- / +► mit Tasten Links / Rechts

#### **Zeitabschnitt**

Start – Einstellung Startzeitpunkt (24h Format)

Lüfter – Auswahl Lüfterstufe (typabhängig)

Temperatur – Sollwert (in °C oder °F je nach Konfiguration)

ECO Modus – *Im ECO-Modus wird die Totzone zwischen Heizen und Kühlen automatisch auf die im Menü "Allg. Einstellungen" konfigurierte ECO Totzone gesetzt (Standard: 10 K).*

### **» MENÜ → UHRZEIT/DATUM**

Unter dem Menüpunkt Uhrzeit/Datum sind Uhrzeit, Datum und das Darstellungsformat konfigurierbar.

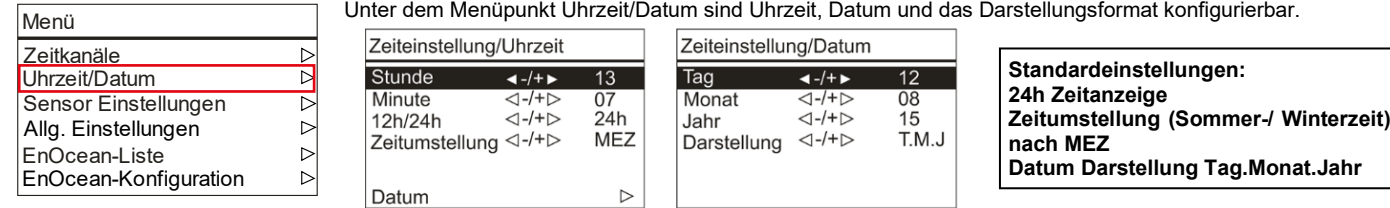

Eine interne Echtzeituhr berechnet nach einer vorherigen Konfiguration Uhrzeit und Datum automatisch.

# **» MENÜ → SENSOR EINSTELLUNGEN**

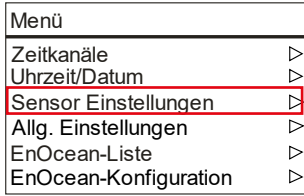

Einstellung Offset-Korrektur interner/externer Temperatur Sensoren Anzeige Temperaturwert interner/externer Temperatur Sensoren

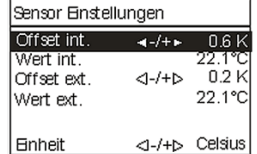

Einheit – Einstellung der Temperatur Einheit in Celsius / Fahrenheit

# **» MENÜ → ALLG. EINSTELLUNGEN**

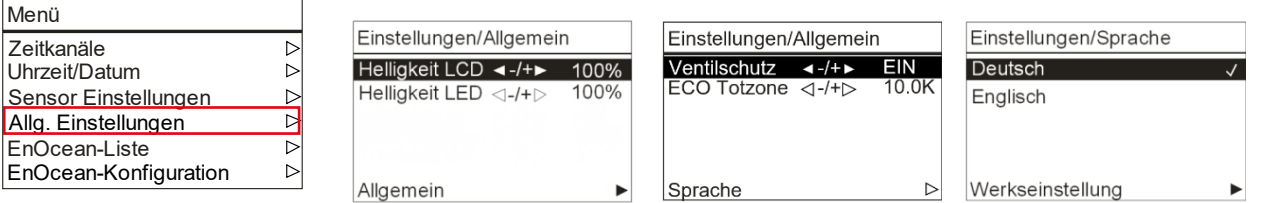

#### **Allgemeine Einstellungen des Gerätes:**

Helligkeit Ventilschutz ECO Totzone Sprache Werkseinstellungen (Reset)

#### **Helligkeit**

Menü

Mon<sub>0</sub>

Uhrzeit/Datum Zeitkanäle

EnOcean-Liste EnOcean-Konfig

Konfiguration der Helligkeitswerte der LCD-Hintergrundbeleuchtung/ **ECO Totzone** Helligkeit LED-Ring bei Betätigung der Tasten.

#### **Ventilschutz**

Eine Ventilschutz Funktion steuert Ventile regelmäßig an um ein Festsetzen auch bei längerem Nichtgebrauch zu vermeiden. Der Ventilschutz-Prozess wird freitags um 11:00 Uhr für das Heizventil und um 11:15 Uhr für das Kühlventil durchgeführt. Wurde das entsprechende Ventil die letzten 96 Stunden vorher nicht angesteuert, so wird das jeweilige Ventil für 5 Minuten eingeschaltet.

Konfiguriert eine Hysterese Funktion. Standardwert 10.0K \*

\*weitere Informationen in der Softwarebeschreibung

#### **Werkseinstellung**

Mit der Auswahl der Werkseinstellung führt das Raumthermostat einen Neustart durch und wird in den Auslieferungszustand zurückgesetzt.

### **» MENÜ → ENOCEAN LIST**

In dieser Liste, werden alle Kanäle mit eingelernten Sensoren oder Aktoren angezeigt.

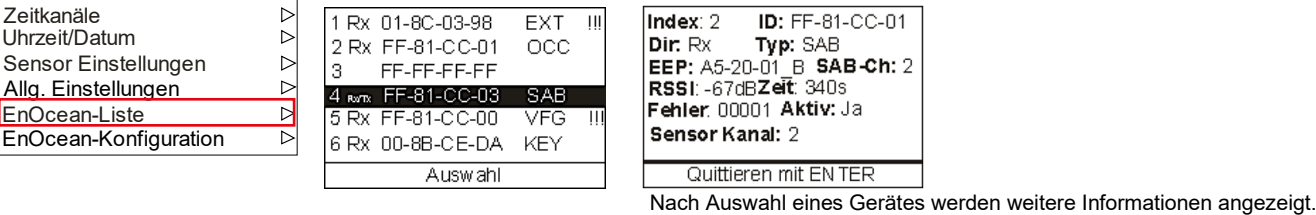

# **» MENÜ → ENOCEAN KONFIGURATION**

In diesem Menüpunkt können die Funkkanäle konfiguriert und individuelle Informationen abgerufen werden.

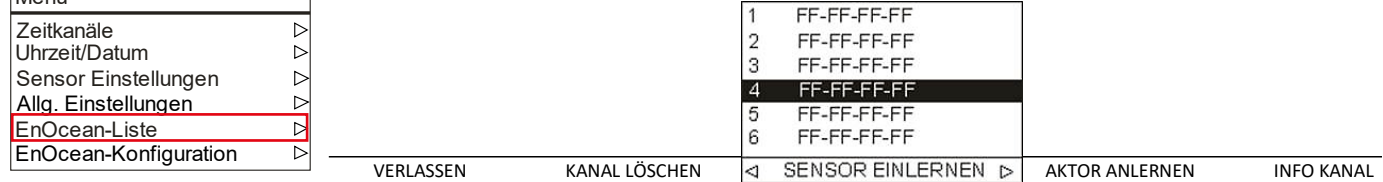

In der Fußzeile lassen sich weitere Funktionen bzw. Menüs mit den Tasten LINKS/RECHTS auswählen und mit der EINGABE-Taste ausführen.

SAB Ventilstellantriebe werden mit der Funktion <AKTORANLERNEN> eingelernt.

Das Menü <**EnOcean-Konfiguration**> kann über Modbus mit einem Passwort geschützt werden. Der Login bleibt bis 10 Minuten nach der letzten Tastenbetätigung im EnOcean Menü freigeschaltet. Standardkennwort: 2030

Detailliertere Informationen zur Konfiguration der EnOcean Kanäle können der Spezifikation entnommen werden.

Es stehen 20 Kanäle zur Verfügung, die mit unterschiedlichen Funktionen belegt werden können. Ein Kanal kann als reiner Empfangskanal, als Sendekanal oder als Message Server (SAB-Kommunikation) parametriert werden.

6 Kanäle können jeweils mit einem SAB Ventilstellantrieb belegt werden, wovon einer mit der Funktion BAD eingestellt werden kann. Für den SAB mit der BAD-Funktion kann ein zusätzlicher Sollwert-Offset eingestellt werden. Sind SAB Ventilstellantriebe eingelernt, so bleiben die analogen Ausgänge zum Regler aktiv und können zusätzlich genutzt werden.

# **» FUNKTIONSÜBERSICHT SAB**

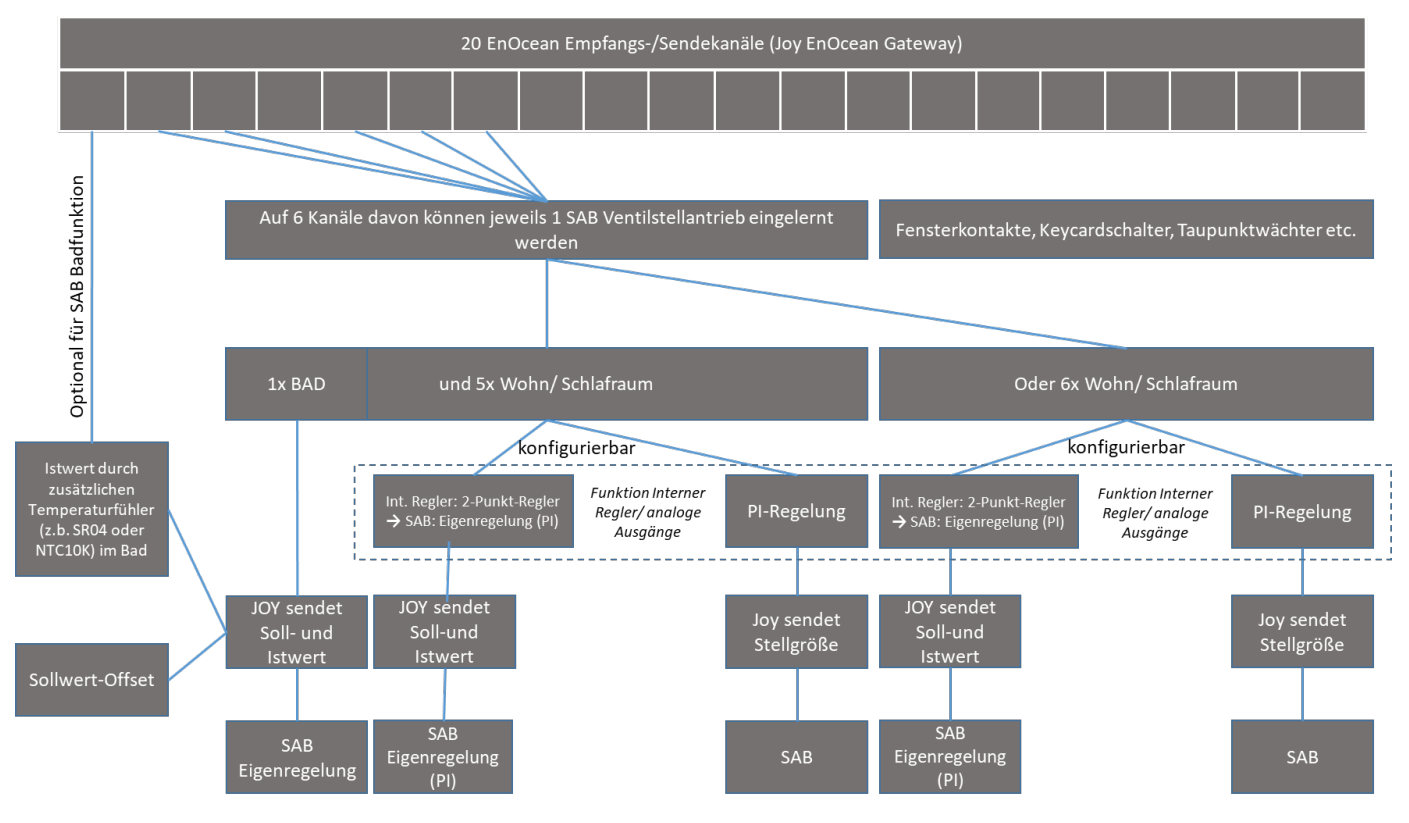

**Die verwendeten Profile sind in Funktionsgruppen unterteilt:** 

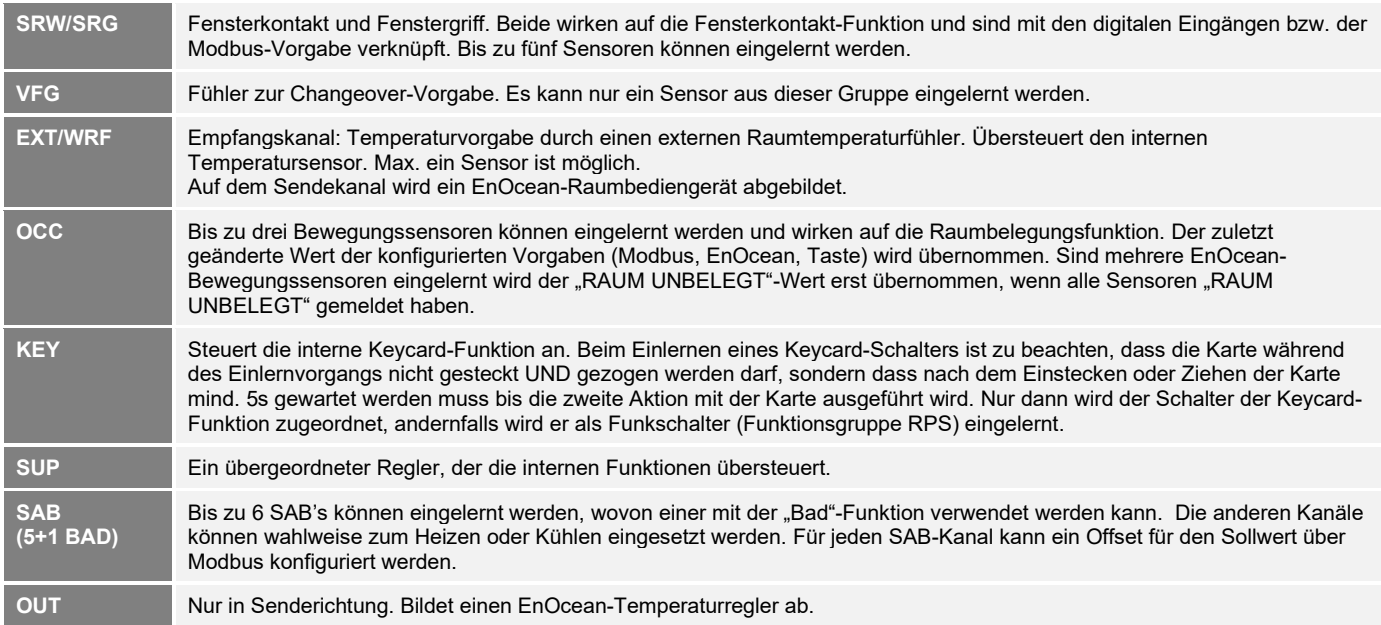

# **» INFORMATIONEN ZU EASYSENS® (FUNK) / AIRCONFIG ALLGEMEIN**

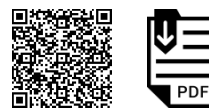

**EasySens® - airConfig**

Grundlegende Informationen zu EasySens® Funk sowie zur Bedienung der Software airConfig finden Sie zum Download auf unserer Webseite.

# **» ÜBERSICHT ÜBER DIE FUNK-TELEGRAMME**

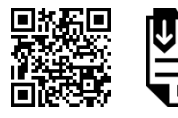

**EEP**

Eine ausführliche Beschreibung der Funktelegramme EnOcean Equipment Profiles (EEP) steht als Download unter <u>http://tools.enocean-alliance.org/EEPViewer/</u> zur Verfügung.

# **» UNTERSTÜTZTE PROFILE**

PDF

#### **Empfangsprofile**

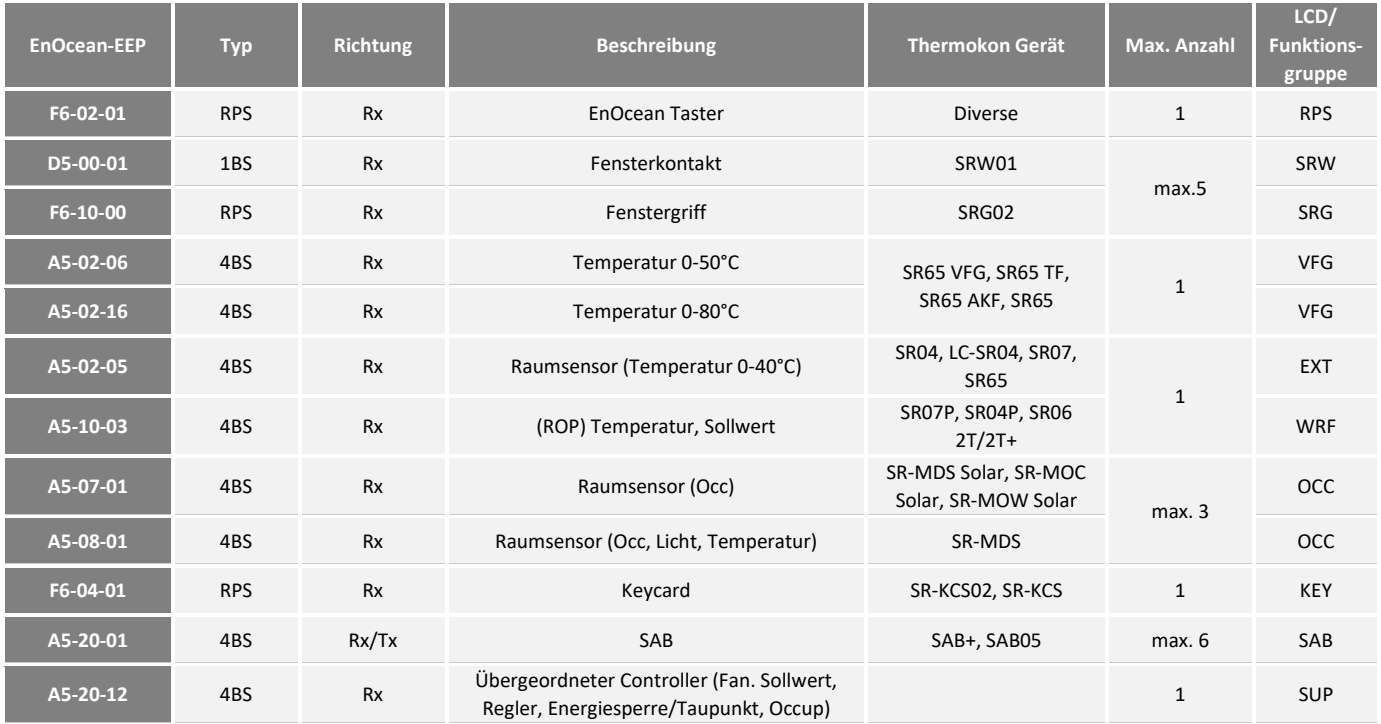

#### **Sendeprofile**

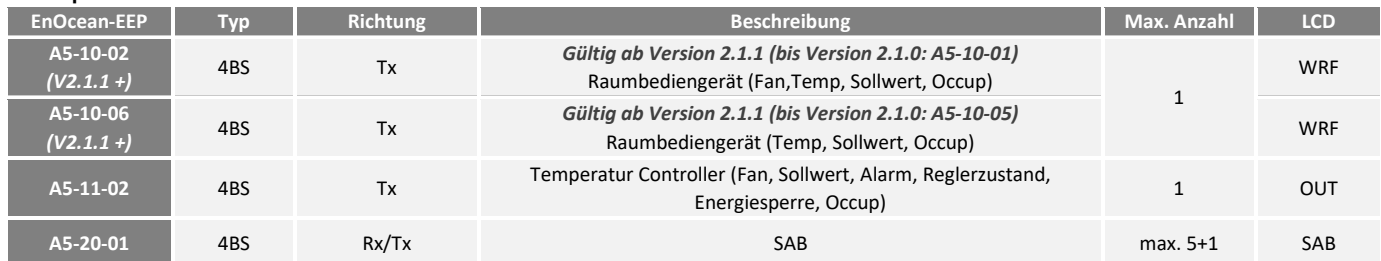

# **» EINGÄNGE**

Es können bis zu 2 Eingänge mit unterschiedlichen Funktionen, wie Fensterkontakt, Taupunkt, Raumbelegung, Change-Over, externer Sensor, etc. konfiguriert werden. **Die Übersicht möglicher Kombinationen sind in der Softwarespezifikation des JOY zu finden.**

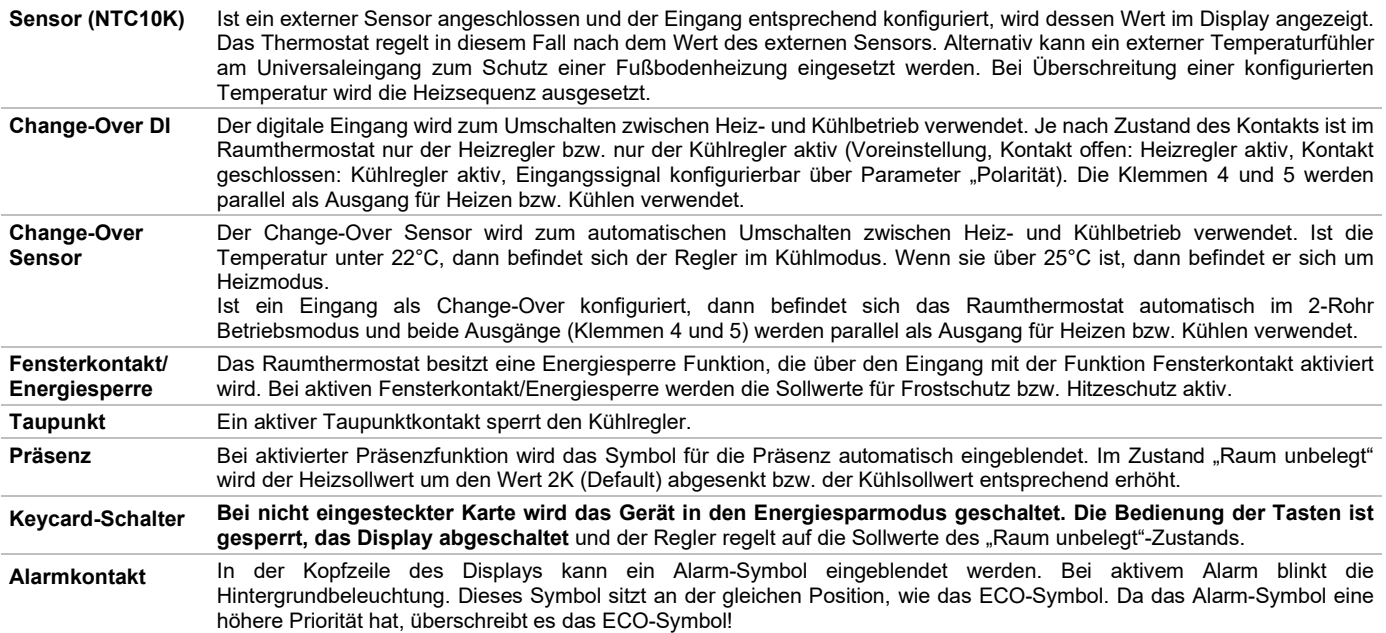

# **» ABMESSUNGEN (MM)**

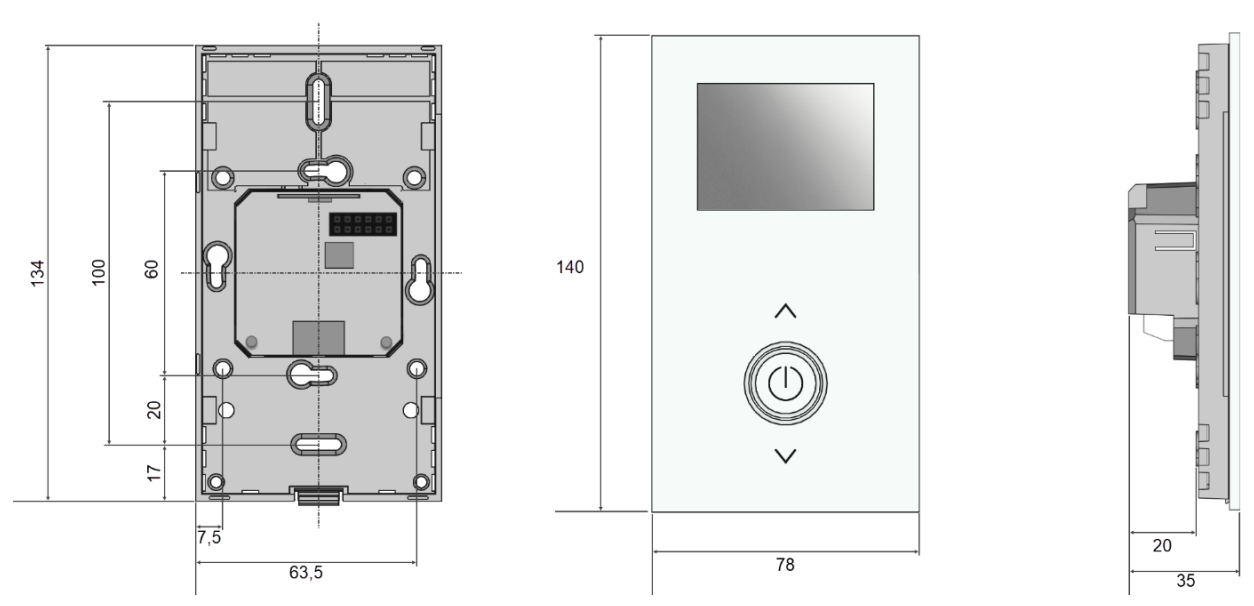

# **» ZUBEHÖR (OPTIONAL)**

Aufputzrahmen Joy reinweiß Art.-Nr.: 760201 Aufputzrahmen Joy schwarz Art.-Nr.: 760195 Zierrahmen reinweiß für JOY Zierrahmen schwarz für JOY Art.-Nr.: 740951 MicroSD-Karte 2GB Art.-Nr.: 500098 RS485 Biasing Adapter المستخدم المستخدم المستخدم المستخدم المستخدم المستخدم المستخدم المستخدم المستخدم المستخد<br>بالمستخدم المستخدم المستخدم المستخدم المستخدم المستخدم المستخدم المستخدم المستخدم المستخدم المستخدم المستخدم ا USB RS485 Modbus RTU Logger (الدراسة المستردات المستردات المستردات المستردات المستردات المستردات المستردات الم<br>USB-Interface RS485 (inkl. Treiber CD) USB-Interface RS485 (inkl. Treiber CD)